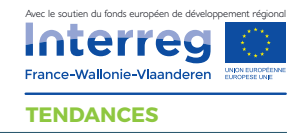

# Youtube : usages et ciblage

Youtube est le site d'hébergement de vidéos le plus regardé au monde. C'est aussi un réseau social et d'influence de plus en plus sollicité notamment chez les jeunes. Chaque minute, c'est près de 400 heures de vidéos qui sont mises en ligne sur youtube. C'est pourquoi il est important de connaître les règles de base sur ce réseau afin d'avoir une chance d'y être visible.

## **Quelques repères**

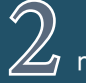

2 milliards d'utilisateurs utilisent youtube chaque mois.

milliard d'heures passées par les utilisateurs à regarder<br>des vidéos sur youtube chaque jour.

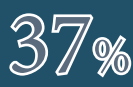

du trafic internet mondial sur mobile se fait sur<br>37 youtube, devant facebook (8,4%).

## **Découvrir le réseau**

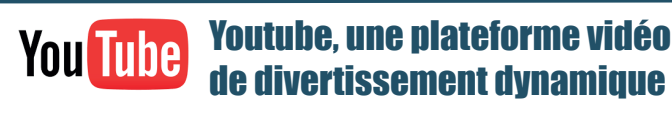

# Intérêts principaux

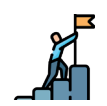

*Divertir sa communauté. Mettre en avant sa destination par la vidéo.* Raconter son histoire. **<a>>** *c* fiche Storytelling *Créer des affinités, en humanisant ses communications. Toucher à la fois particuliers, professionnels et influenceurs.*

Cibles principales

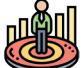

Les jeunes de 16 - 24 *ans sont les plus actifs sur le réseau. Ils y vont essentiellement pour suivre des influenceurs, ou pour se renseigner avant un acte d'achat.*

Les internautes entre 25 et 35 ans *représentent 32% des internautes actifs sur le réseau. Ils y vont régulièrement pour se divertir sur leurs centres d'intérêts.*

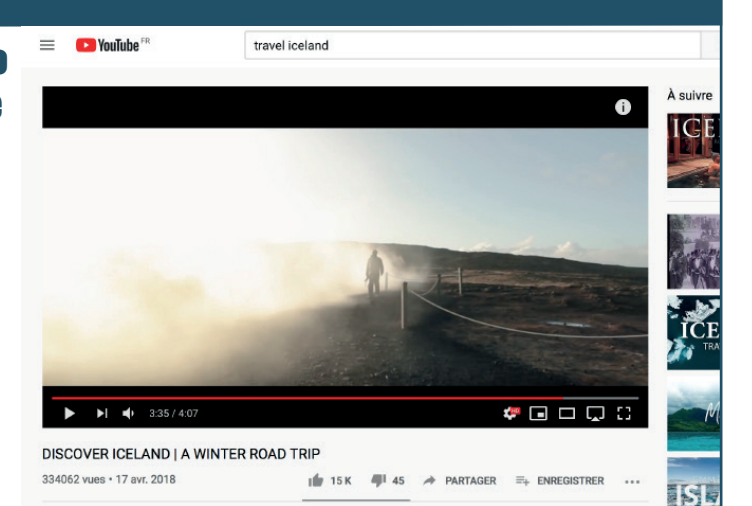

Les femmes connectées *: c'est la cible à séduire. Les femme de 18 à 30 ans sont en effet les plus réceptives aux nouveaux contenus et les plus à même d'interagir avec vous. Constamment à la recherche d'inspirations et de nouveautés, Youtube est devenu leur routine pour 80% d'entre elles.* 

*Aujourd'hui, 81 % des femmes et 78 % des mamans vont sur youtube, qui est devenu pour elles un moyen de se rassurer, de se divertir et de s'informer sur les tendances de façon quotidienne.*

### **Youtube : comment ça marche ?**

La barre de recherche*. C'est ici que les internautes tapent leurs mots clés. D'où l'intérêt de bien choisir les mots qui composeront* le titre *de votre vidéo. En haut à droite, le symbole de caméra est le bouton permettant de mettre en ligne une vidéo.* 

Les boutons «like»/«dislike» *et autres boutons d'interaction se trouvent ici. Il est possible de commenter en dessous de la vidéo. Ceci fait partie des nombreuses statistiques consultables dans le gestionnaire de vos vidéos Youtube afin de savoir si vos contenus sont appréciés ou non.*

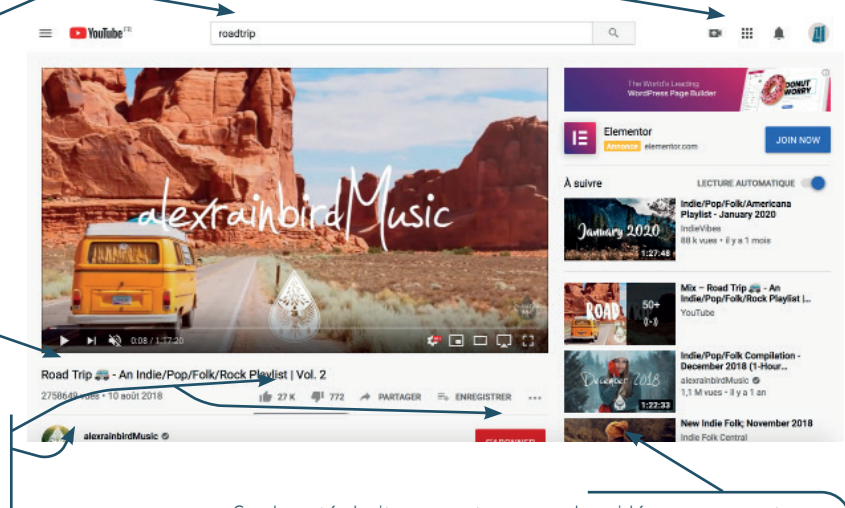

*Sur le coté droit, vous retrouverez les vidéos en rapport avec la vidéo consultée. D'où l'intérêt de s'aligner avec les tags de vidéos similaires à la votre ayant beaucoup de vues. De cette façon, vous aurez plus de chance d'apparaitre en tant que suggestion lors de la consultation de vidéos à forte visibilité.*

## $\triangleright$  Comment avoir une vidéo impactante sur voutube ?  $\blacktriangleleft$

## **1 Un titre clair et un format court**

L'ordre des mots a son importance. Il vaut mieux mettre les mots clés les plus précis à la fin du titre et les plus génériques au début. Des mots intuitifs seront appréciés par les internautes. Quelques exemples :

Tuto - Voyager dans la Drome Provencale / Les 10 points incontournables de Lille / Recette DIY - Faire son gratin façon espagnole

**La durée de la vidéo a aussi son importance. Pour une vidéo de moins de 1 minute, 80% des internautes iront jusqu'au bout.**

#### 

#### **Une miniature personnalisée et une fin de vidéos optimisée 2**

Afin d'apparaître comme vidéo intéressante, vous devez créer votre miniature personnalisée. Par défaut, après le chargement de votre vidéo sur Youtube, 3 miniatures vous seront proposées, correspondant à un instant aléatoire de votre vidéo. Ces miniatures donnent rarement un beau visuel. **Rappelez vous que le premier regard que les internautes porteront sur votre vidéo sont votre miniature et le titre de votre vidéo.** (Voir image N°3)

Vous avez possibilité sur Youtube, en fin de vidéo, d'ajouter des options comme par exemple : proposer aux internautes de voir vos autres vidéos et s'abonner à votre chaine. Activer ces options améliorera la visibilité de votre chaine sur Youtube.

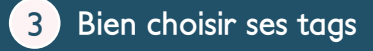

Les tags indiqueront à Youtube et aux internautes quels sujets sont abordés dans votre vidéo. Attention cependant à ne pas trop en mettre. une dizaine est largement suffisante. Il vous est proposé de choisir vos tags lorsque vous mettez une vidéo en ligne sur Youtube. Même si vous pourrez toujours les changer plus tard, mieux vaut bien les choisir tout de suite car ils auront bien plus d'impact lors de la mise en ligne de votre vidéo.

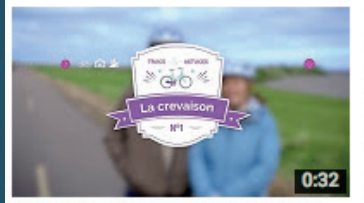

**Trucs & Astuces - La crevaison** 2307 vues · il y a 1 an

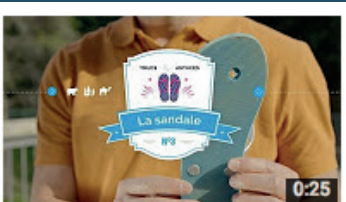

**Trucs & Astuces - La sandale** 3298 vues · il y a 1 an

**Comment faire pour intégrer sa miniature personnalisée à sa vidéo et ajouter les options de fin de vidéo ?**

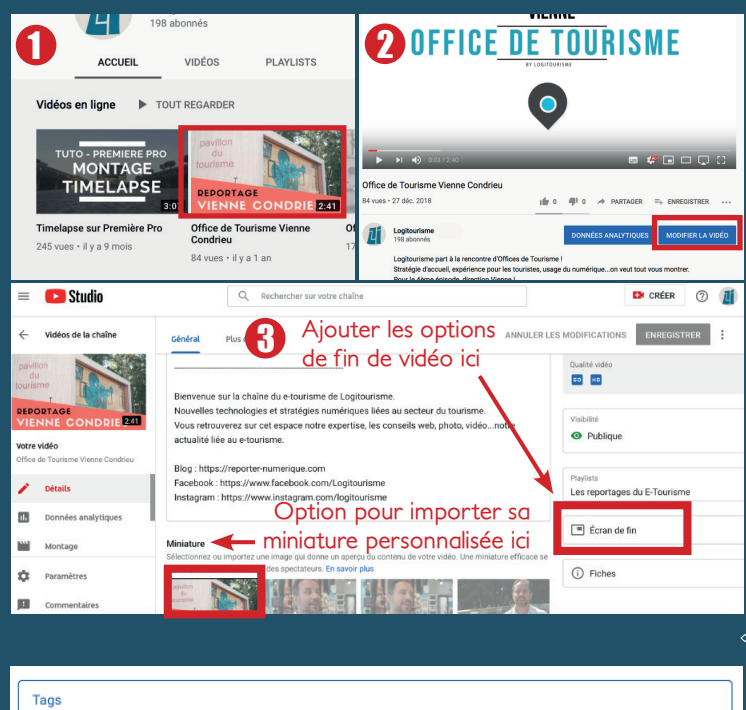

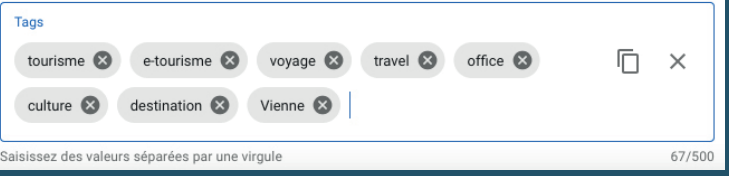